## **How To Change Your Username**

## Welcome to your Main Page!

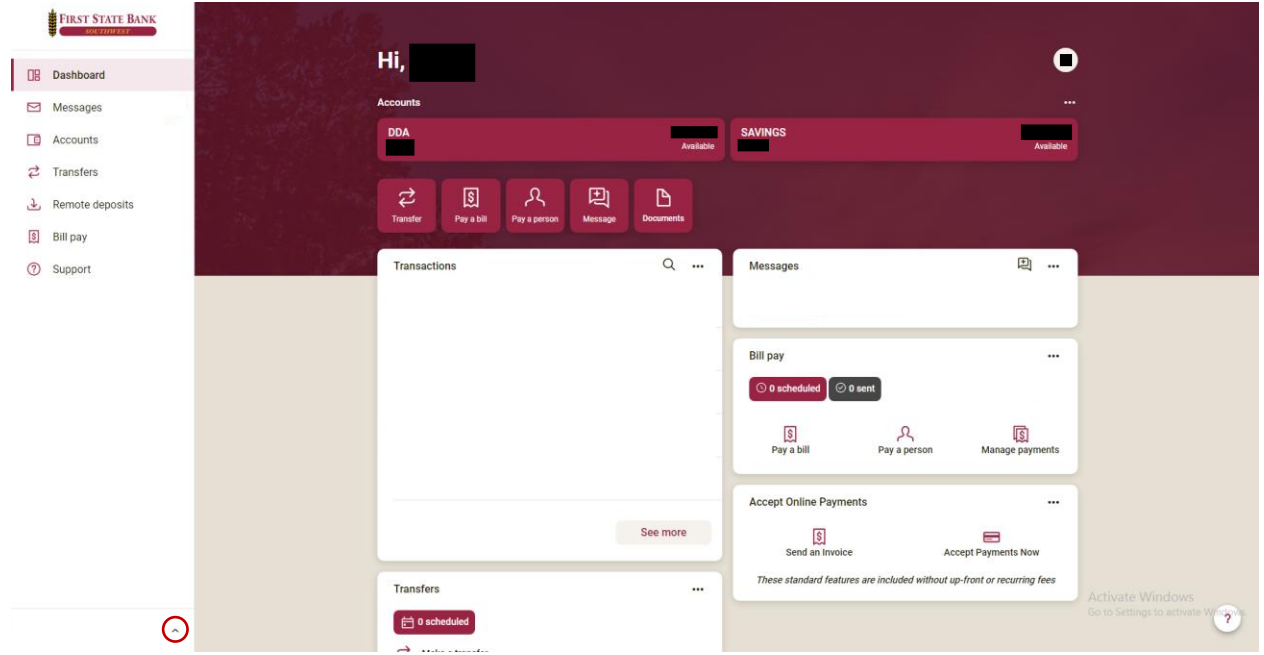

To begin, select the ^ towards the bottom left of your screen

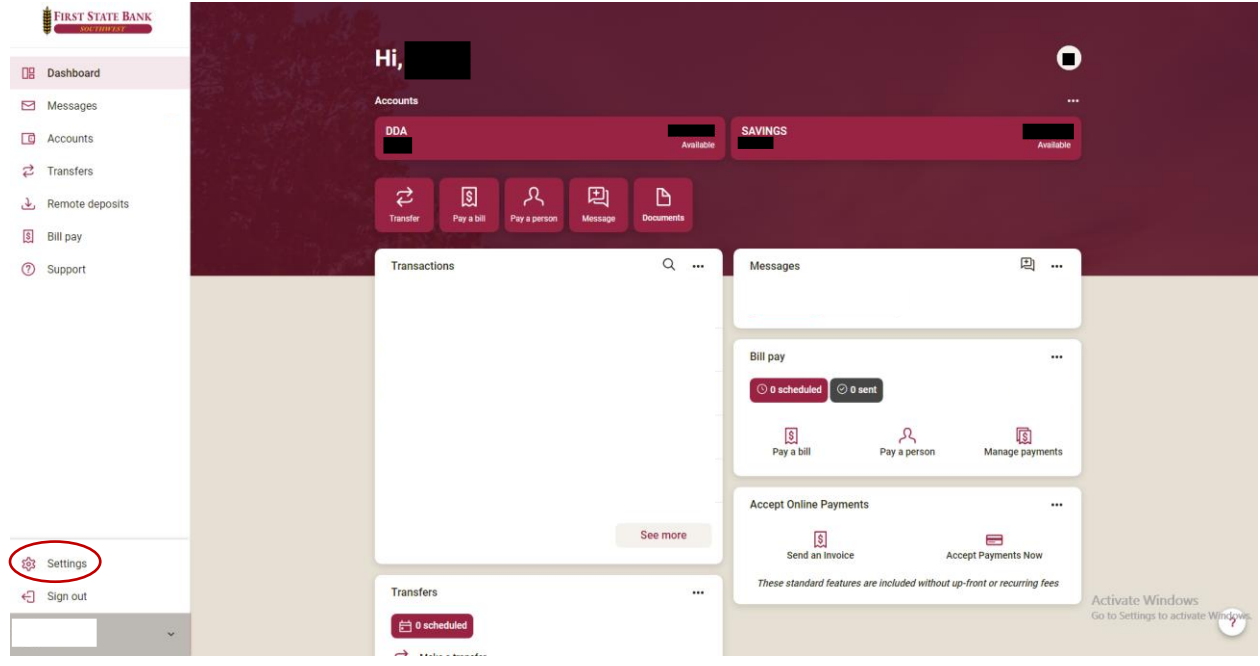

Once selected, click on the settings option.

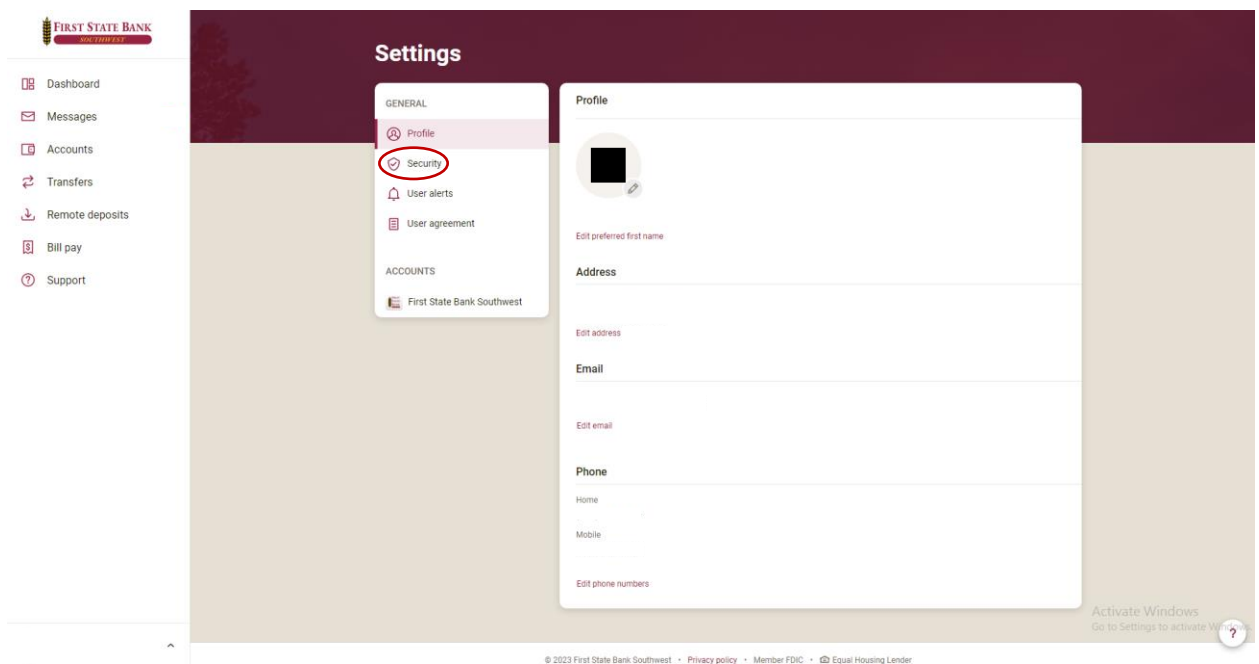

Next, select Security.

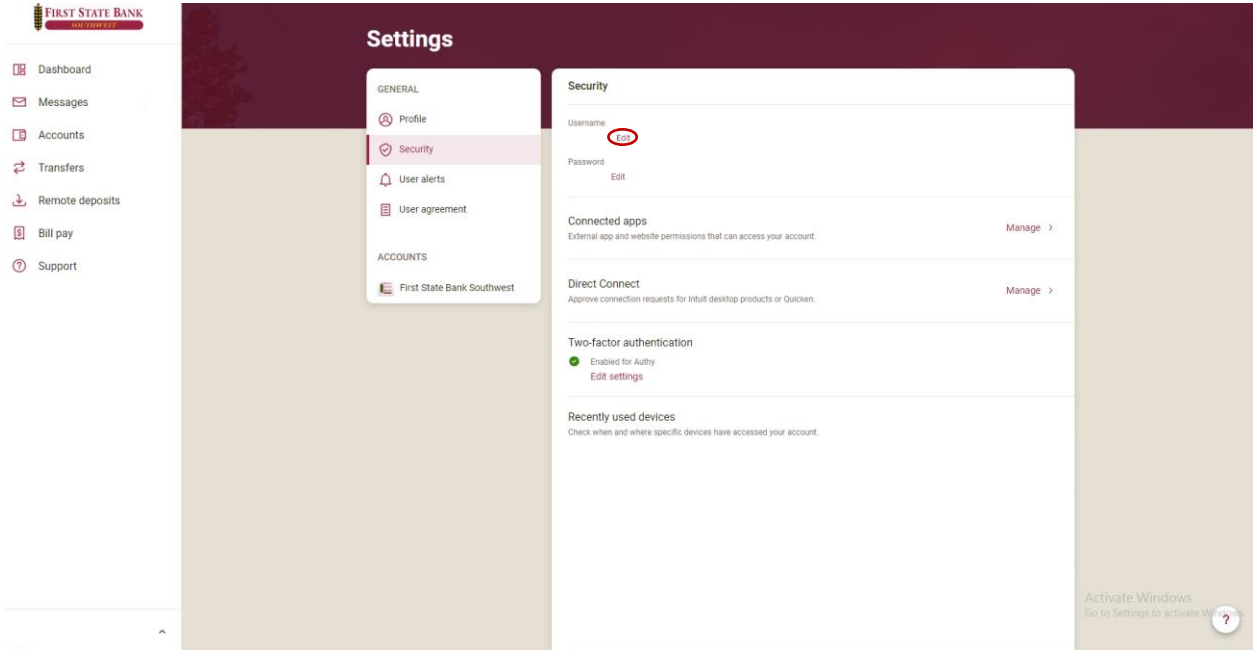

Then, select Edit.

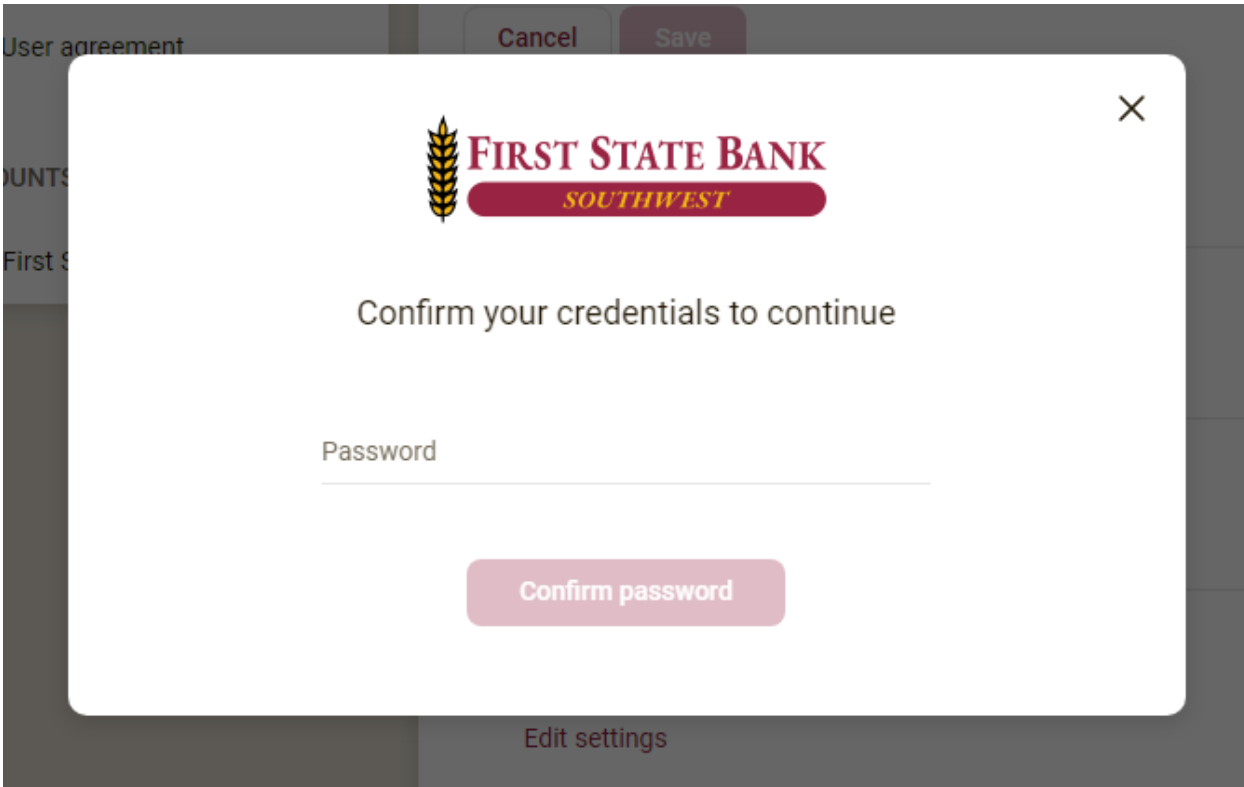

IMPORTANT: You will need to enter your password to move onto the next step!

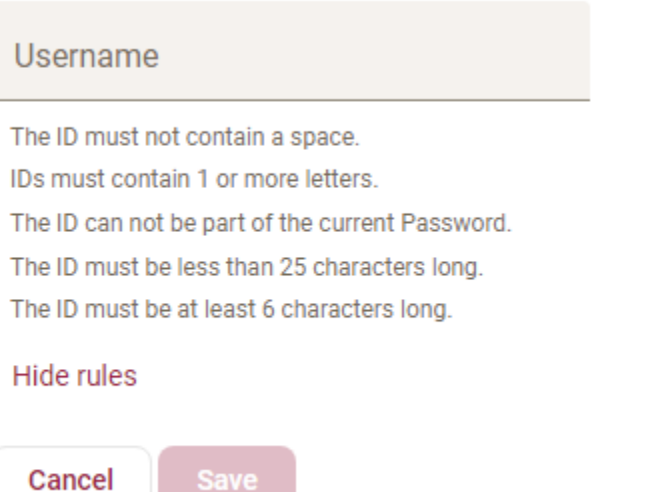

After you've entered your password, enter your desired username. (NOTE: Your username must meet the requirements listed in the rules)

Lastly, click Save.

Congratulations! You have successfully changed your username!